МКУ «Управление образования местной администрации Прохладненского муниципального района КБР»

## **Памятка-навигатор по оформлению на сайте bus.gov.ru для возможного участия граждан в оценке деятельности и отзыва о работе образовательной организации Прохладненского муниципального района**

Все образовательные учреждения Прохладненского муниципального района зарегистрированы на официальном сайте для размещения информации о государственных и муниципальных учреждениях в информационнотелекоммуникационной сети «Интернет» - bus.gov.ru.

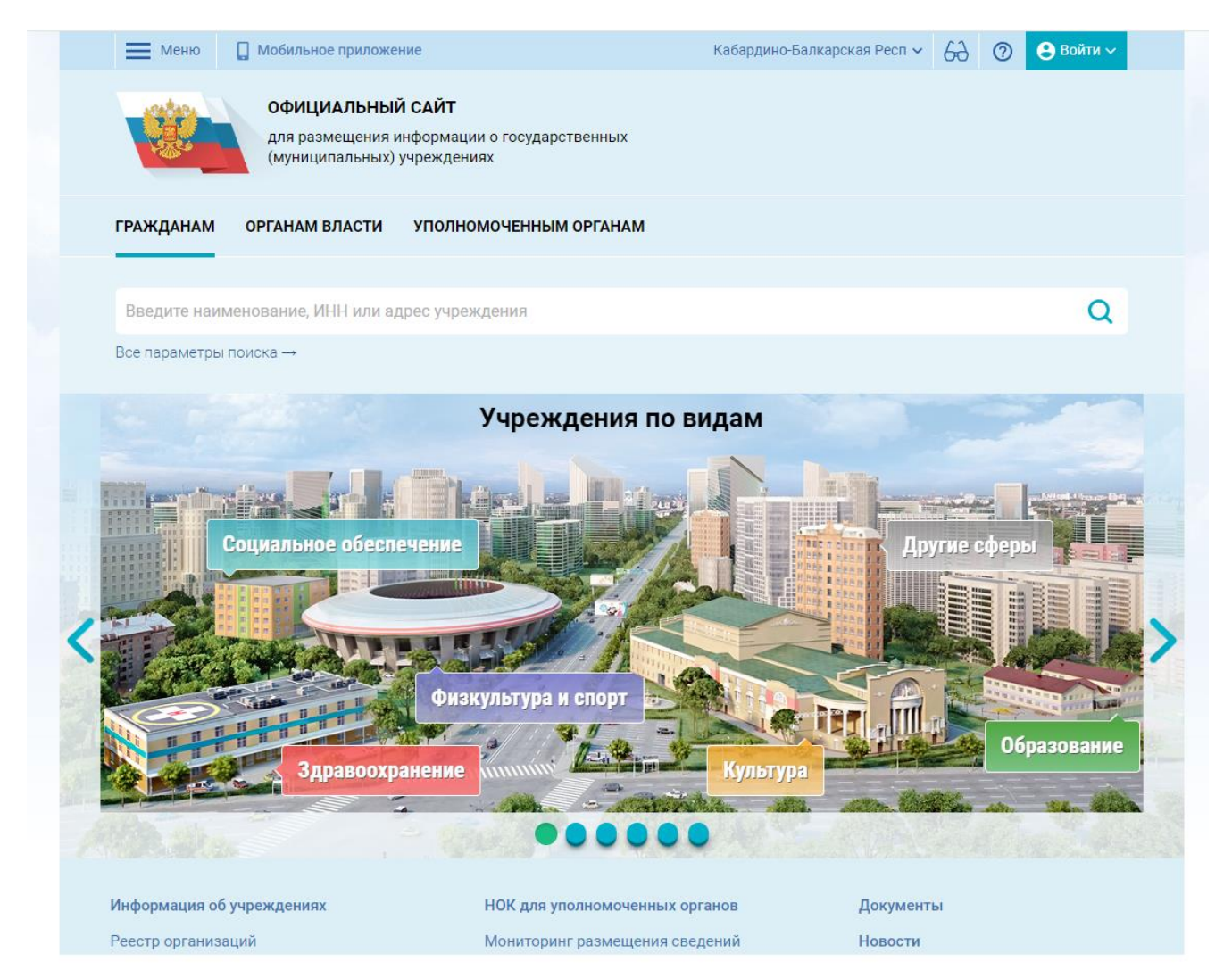

Официальный сайт доступен в сети Интернет в круглосуточном режиме. Информация, размещаемая на официальном сайте, доступна пользователям без взимания платы.

В целях рационального использования времени граждан, МКУ «Управление образования местной администрации Прохладненского муниципального района КБР» предлагает ознакомиться с результатами независимой оценки качества условий осуществления образовательной деятельности каждого образовательного учреждения Прохладненского муниципального района на сайте bus.gov.ru через официальный сайт МКУ «Управление образования местной администрации Прохладненского муниципального района КБР», на главной странице которого размещен документ (таблица) «Результаты независимой оценки качества условий осуществления образовательной деятельности образовательными учреждениями Прохладненского муниципального района на сайте bus.gov.ru» по адресу https://bus.gov.ru/info-card/239928

В данном документе - таблице указаны:

– наименование образовательного учреждения;

– ссылка на страницу официального сайта образовательного учреждения, на которой размещены документы по результатам независимой оценки качества условий осуществления образовательной деятельности учреждениями согласно требованиям действующего законодательства;

– ссылка на Краткую карточку учреждения - страницу соответствующего образовательного учреждения района на сайте bus.gov.ru.

Для возможного участия граждан в оценке деятельности и отзыве о работе образовательного учреждения, кликните в указанной таблице по ссылке на страницу образовательного учреждения на сайте bus.gov.ru. Пользователь попадает на Краткую карточку образовательного учреждения. Здесь знакомимся с информацией об учреждении, с имеющимися отзывами и оценкой работы учреждения (рис.1).

Рис.1

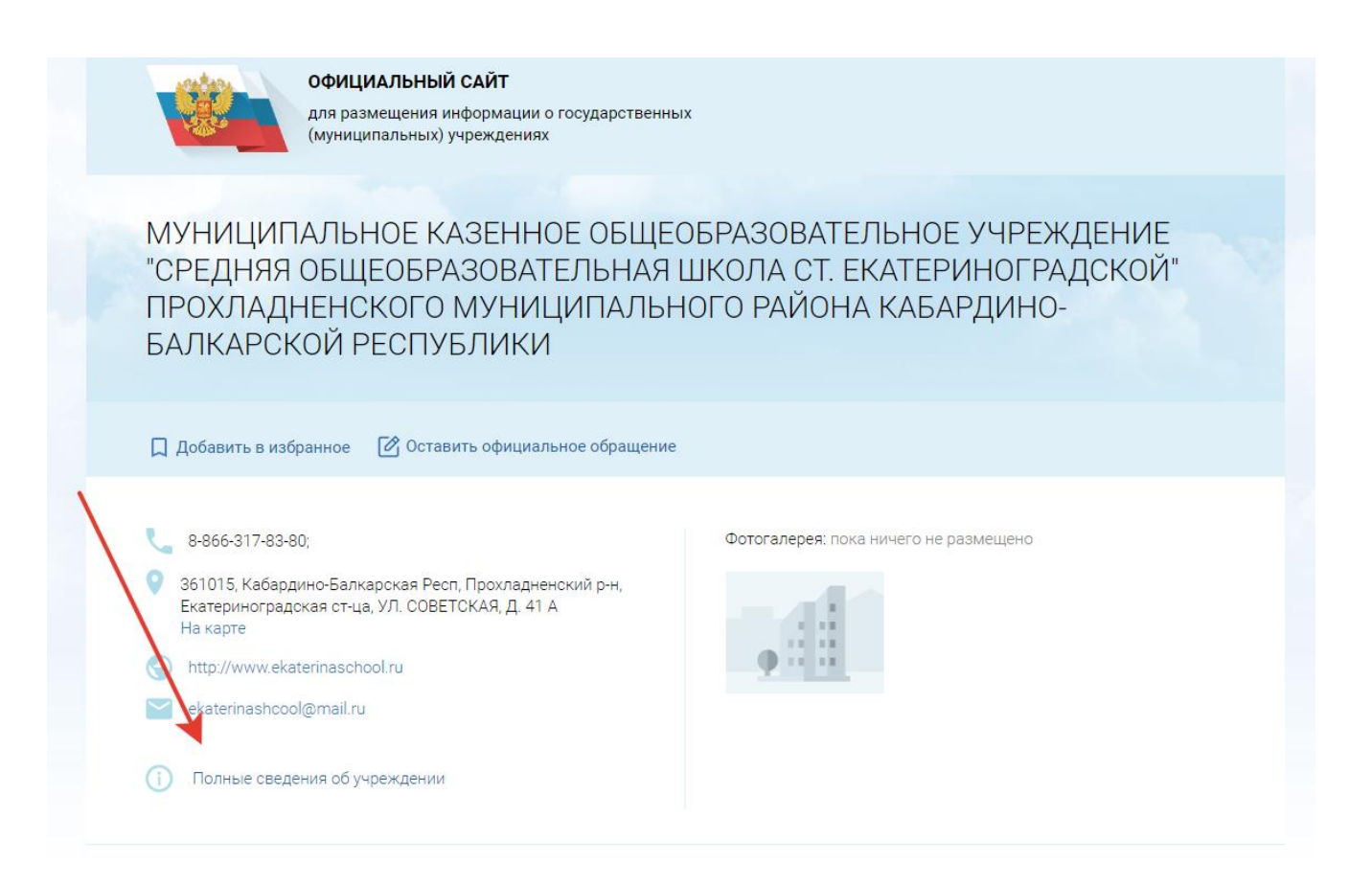

На этой же странице посетитель моет «Оставить официальное обращение» и ознакомиться с «Полными сведениями об учреждении», с результатами независимой оценки качества условий осуществления образовательной деятельности по критериям.

Чтобы оставить отзыв о работе учреждения, щелкните в окне «Оставить отзыв», расположенном на странице справа. Для выполнения данного действия необходимо войти на сайт, используя регистрационную запись на едином портале Госуслуг и заполнить соответствующую форму (рис.2 –продолжение рис.1).

Рис.2

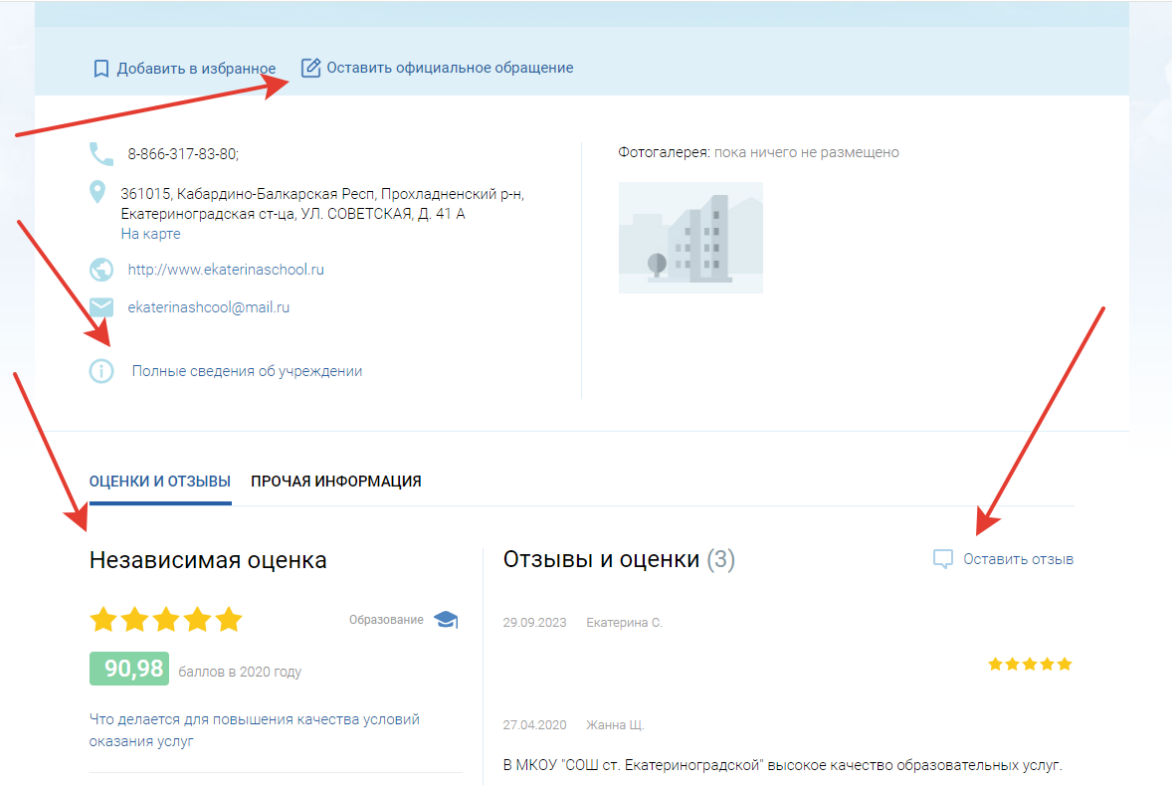

Гражданин должен быть зарегистрирован на портале Госуслуг и вход осуществляет, используя свой логин и пароль.

Для того чтобы оценить образовательное учреждение необходимо кликнуть на окно «Оценить учреждение». Для выполнения данного действия необходимо войти на сайт, используя регистрационную запись на едином портале Госуслуг, затем в появившемся окне поставить оценку от 1 до 5 баллов (рис.3 продолжение рис.1).

Рис. 3.

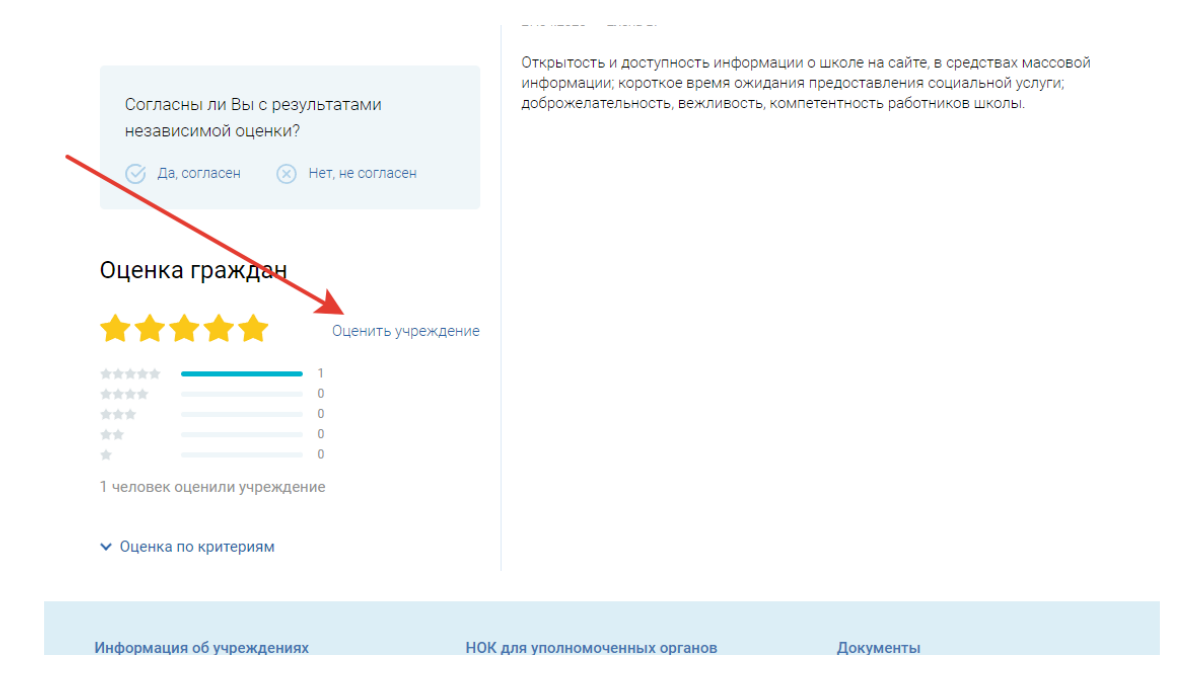

Ниже на странице можно отразить свое мнение о результатах независимой оценки, кликнув на «Согласны ли Вы с результатами независимой оценки?». Для выполнения данного действия необходимо войти на сайт, используя регистрационную запись на едином портале Госуслуг (рис.4 продолжение рис.1).

Рис.4.

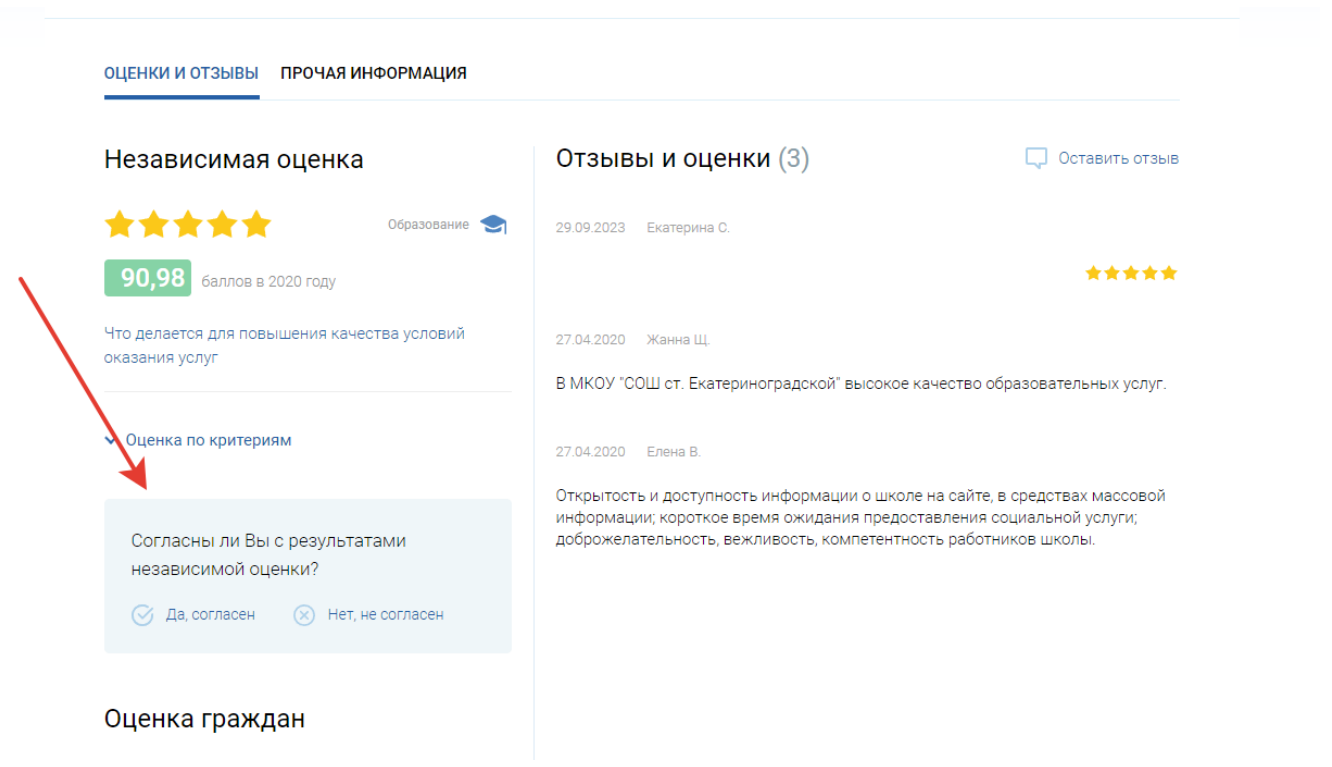

Составил: специалист Управления образования Иванова С.В.